# **STM32-PIN100** 开发板使用说明

### 一、硬件功能:

<sup>1</sup>、STM32 的最小系统(主芯片 STM32F103VCT6, 5V 电源输入,3.3V 电源变换,电源指 示灯, JLINK 下载口, 复位按 2、钮, RTC);

- 2、1 路 5V 电源输出和 2 路 3.3V 电源输出;
- <sup>3</sup>、<sup>1</sup> 路 RS232 串口通信(USART2);
- 4、4 个 LED 灯;

5、4 路步进电机控制输出:即 4 个定时器的单通道共 4 路输出,4 路方向的 IO 口输出。 所有其他未用的 IO 口可以通过单排插针进行扩展输出;

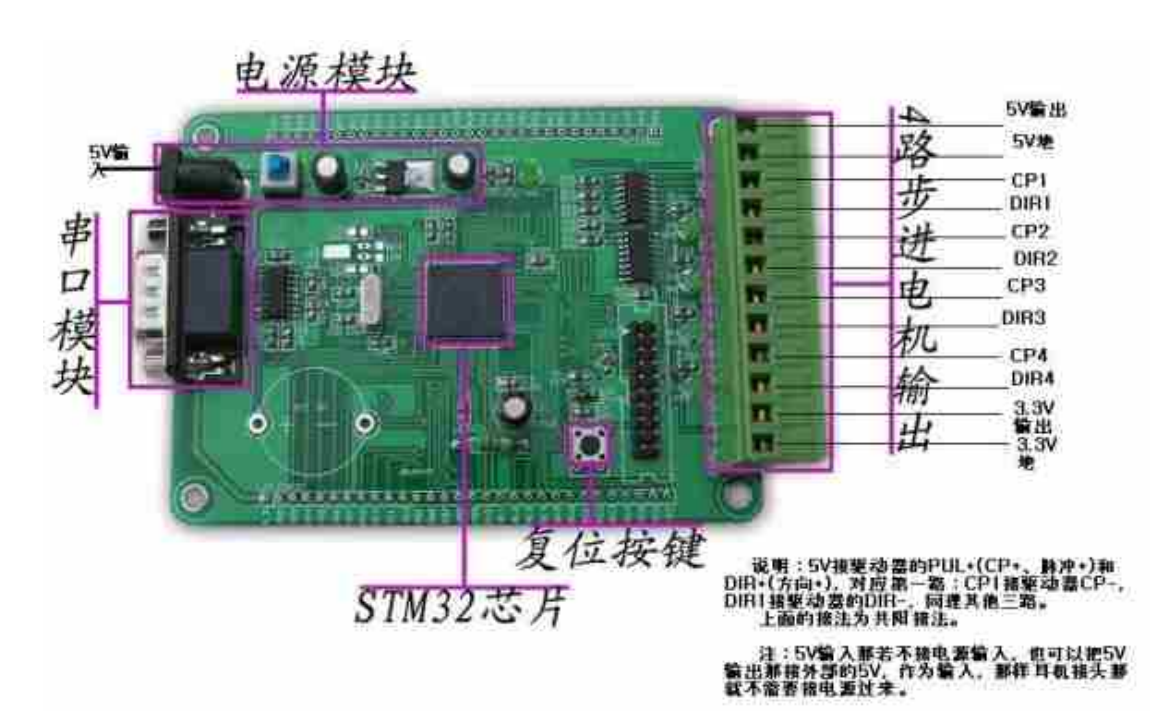

#### 开发板示意图:

二、软件功能:

本开发板提供的应用程序,包括上位机 **VB** 软件源代码和本开发板控制步进电机的 **C** 源代码。以及提供开发板的原理图、串口通信协议。应用程序有 **2** 个版本:简易版本和功 能版本。

## 1、简易版实现功能: 通过串口可以控制 4 路步进电机运行和停止, 运行参数固化。 控制板载 **4** 个 **LED** 灯;

## 简易版 **VB** 上位机控制界面如下:

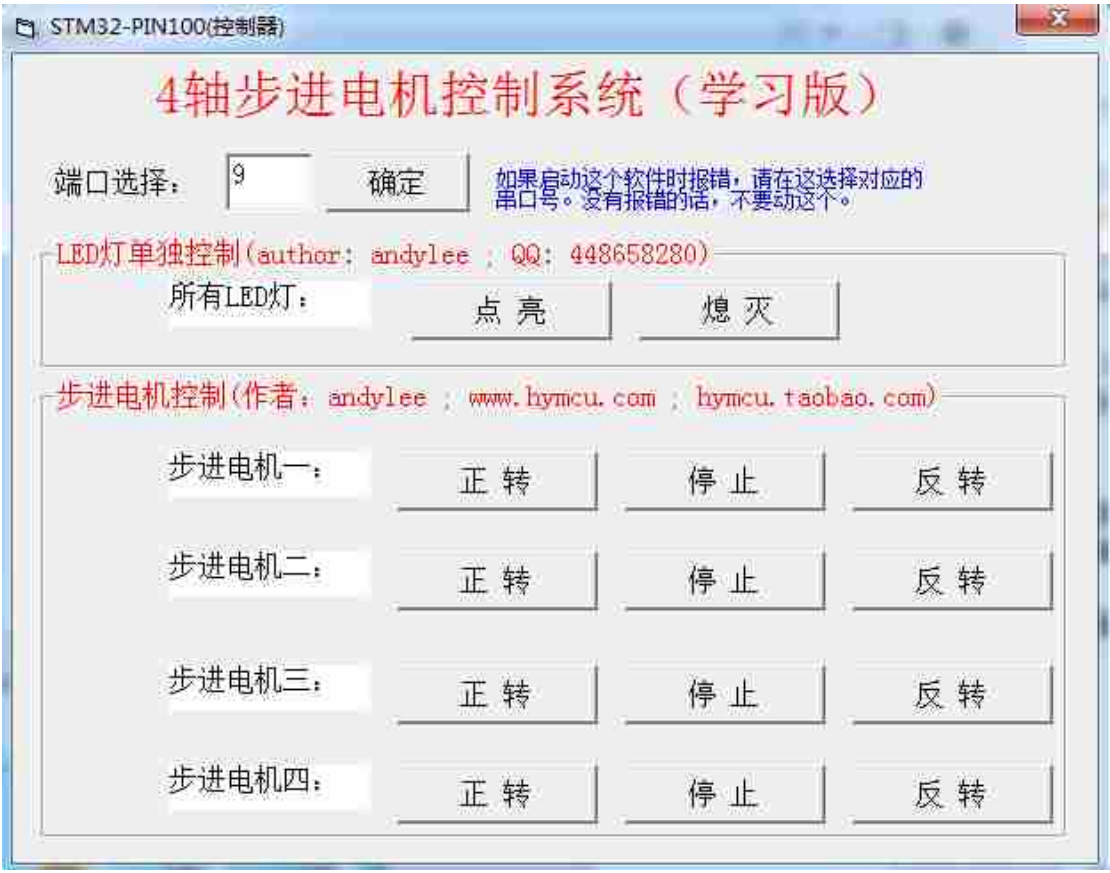

## **2**、功能版实现功能:

(**1**)通过串口控制 **<sup>4</sup>** 路步进电机运行和停止,设定运行参数**(**包括电机对应驱动器的细 分、步距角、运行方向、速度、运行距离**(**运行的脉冲个数**))**等才参数。

(**2**)外部输入输出功能:程序中只是简单输出控制板载 **4** 个 **LED** 灯。

## 功能版 **VB** 上位机控制界面如下:

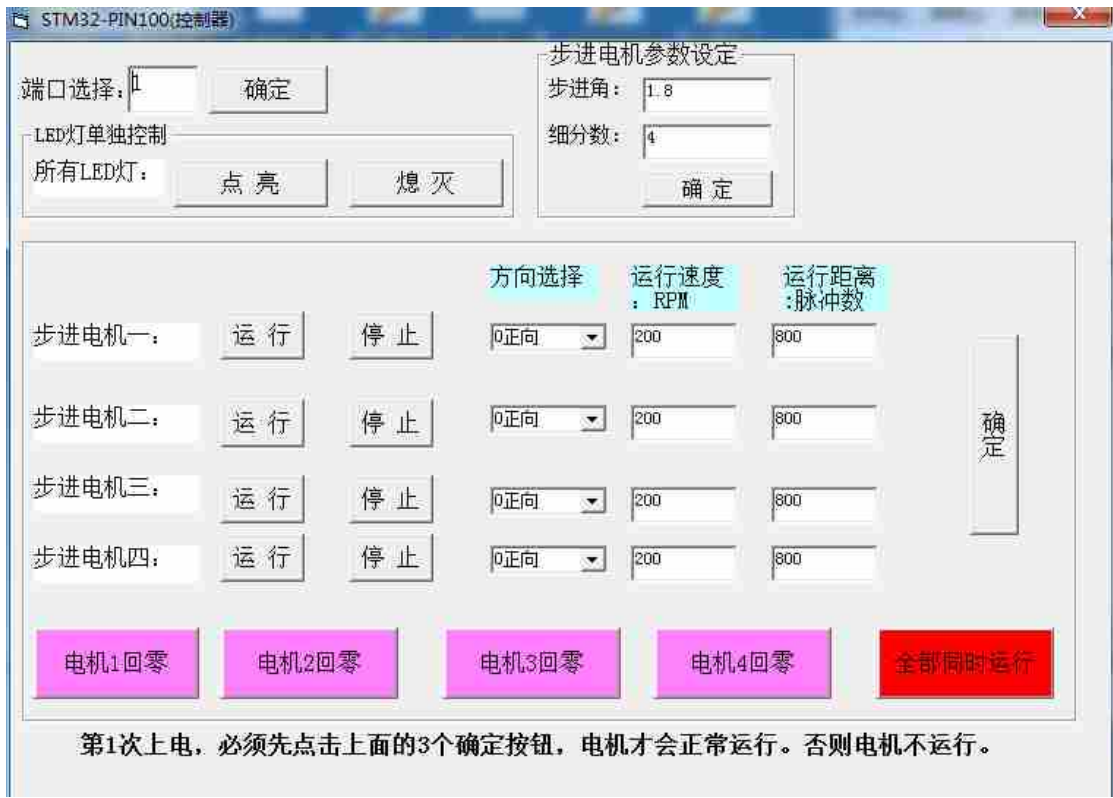

注意:在使用上位机软件进行控制的时候,**STM32** 学习板第 **1** 次上电后,图中的几个 确定按钮都必须点击 **1** 次,(作用是把电机运行的参数发送下去),电机才能够正常控制。

## 三、另外:我们在这款学习板的基础推出一款步进电机控制**+**驱动开发学习套件

#### 本套系统软硬件配置如下:

硬件:<sup>1</sup> 块 STM32 学习板+1 块扩展板+4 块驱动板(TH6128x 芯片)+4 个步进电 机电机+1 台电源(24V/10A)+1 个 JLINK 下载器

扩展板:可以直接和本店 STM32 学习板连接起来。(板上有 <sup>25</sup> 路光耦隔离 输入,<sup>25</sup> 路光耦隔离输出;<sup>1</sup> 个 FLASH 存储芯片(25VF016),用于数据的存储和 读取;)

软件: 在功能版源代码基础上增加 25 路输入输出简单测试代码; FLASH 数据 保存与读取的功能代码。可以断电保存上位机软件设置的参数;

以及提供学习板原理图、扩展板 PDF 格式原理图、A3977 驱动芯片开发资料(原 理图和 PCB 图)。

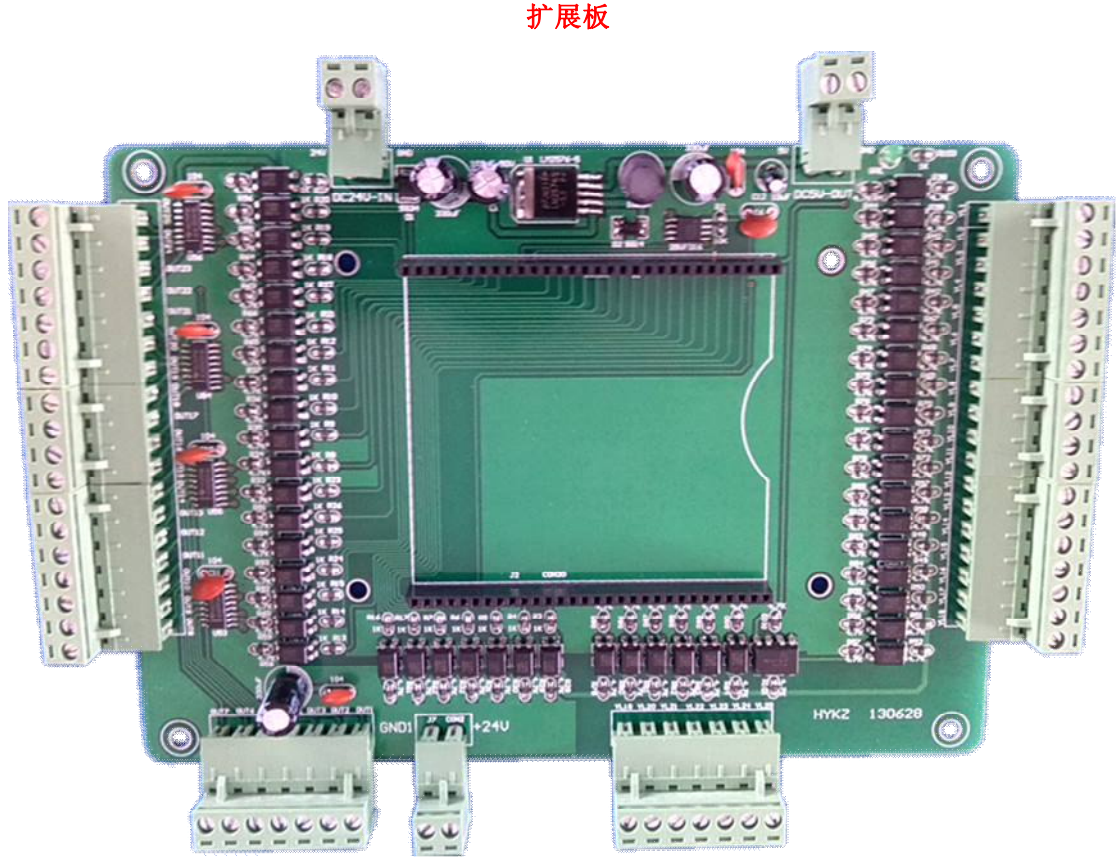

#### 扩展板和学习板连接图

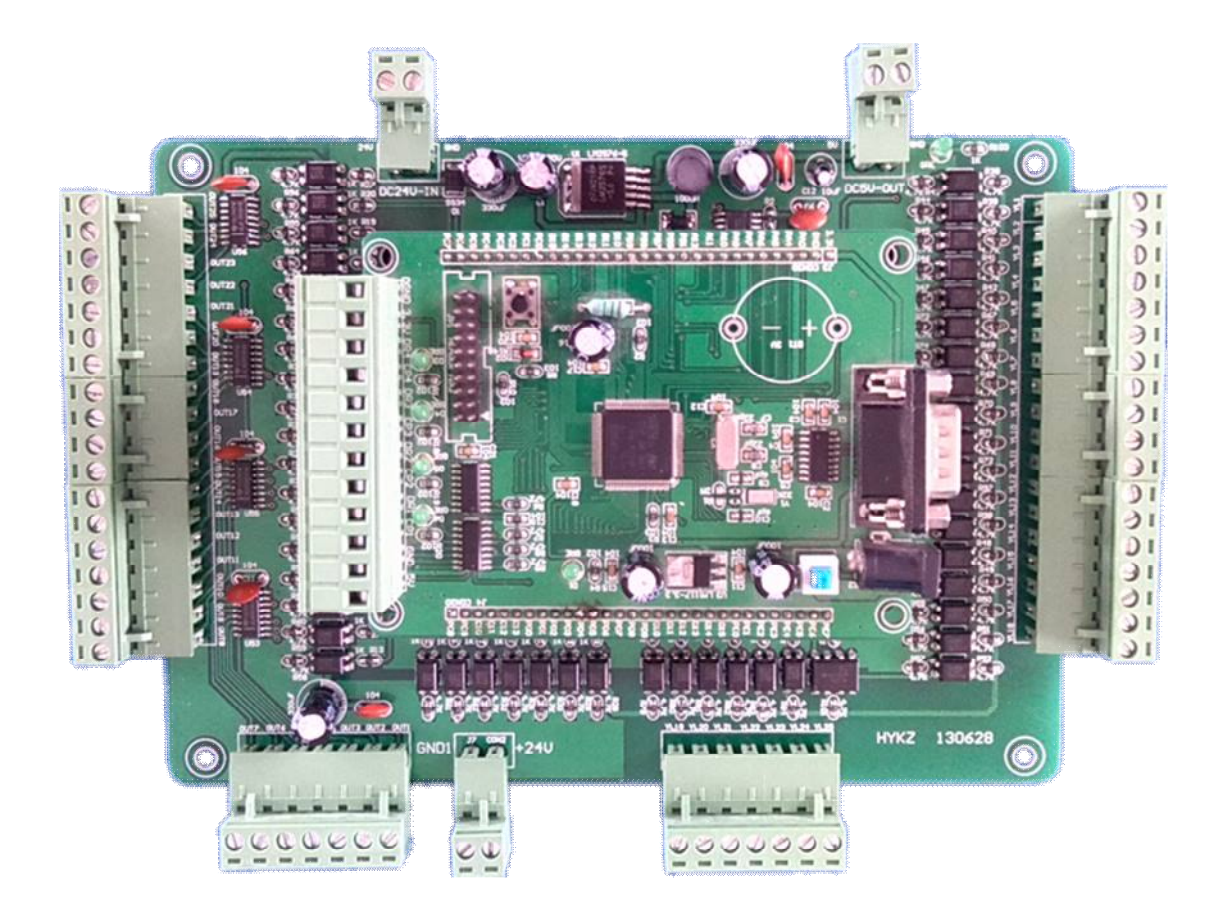

# 套件版 **VB** 上位机控制界面如下:

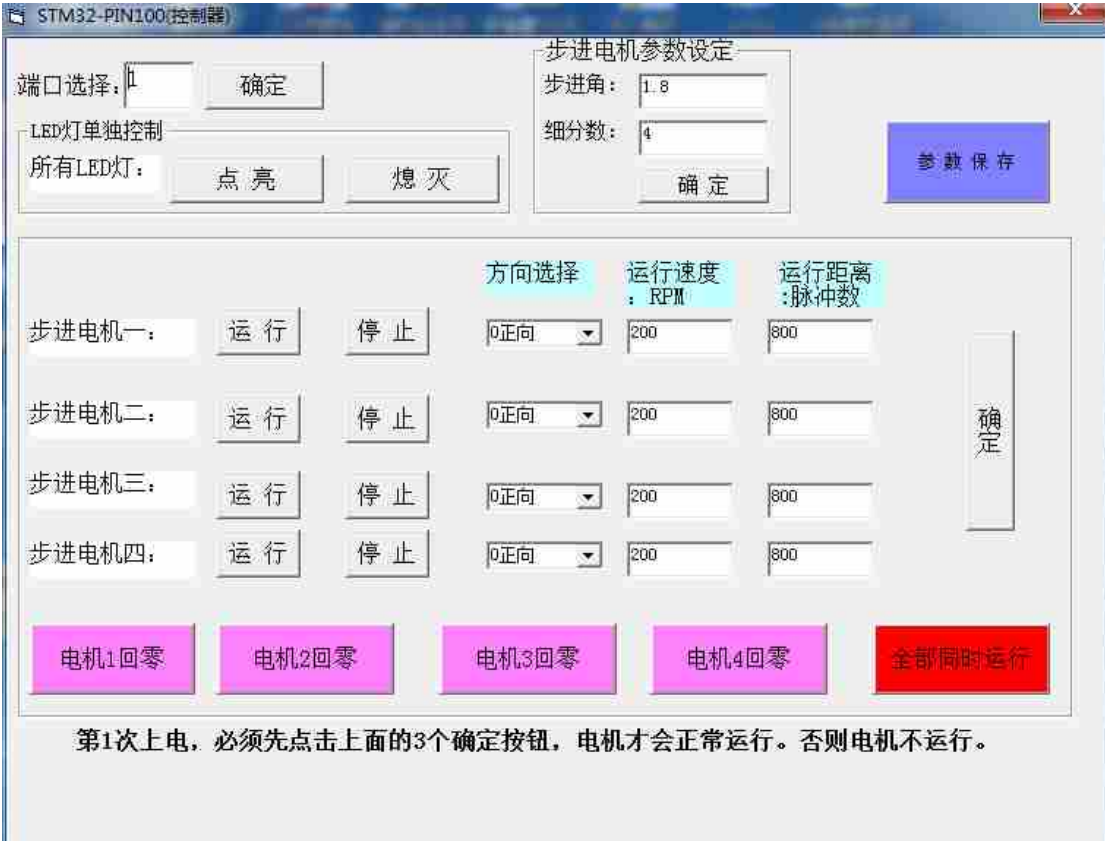

更多详细资料**(**如:**VB** 软件源代码、原理图下载**)**,请到我们论坛下载。 **http://bbs.hymcu.com/viewthread.php?tid=38939&extra=page%3D1**